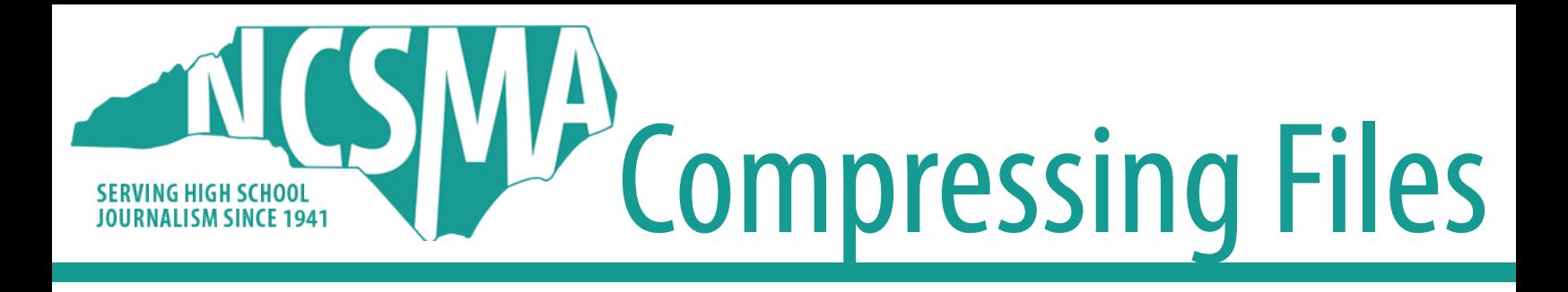

## Compressing Files if you have Adobe Acrobat Pro

- 1. Open Adobe Acrobat Pro
- 2. Select file
- 3. Select "Save as Other"
- 4. Click Reduced file size PDF
- 5. Select the "Acrobat 4.0 and later" compatibility version and then click OK